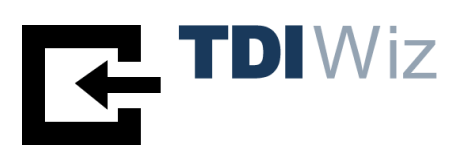

# **TDIWiz Text-Data-Integration-Wizard**

Administratorhandbuch

Version 2.2

Ausgabe April 2022

Ein Produkt der Sklenar GmbH, Wien

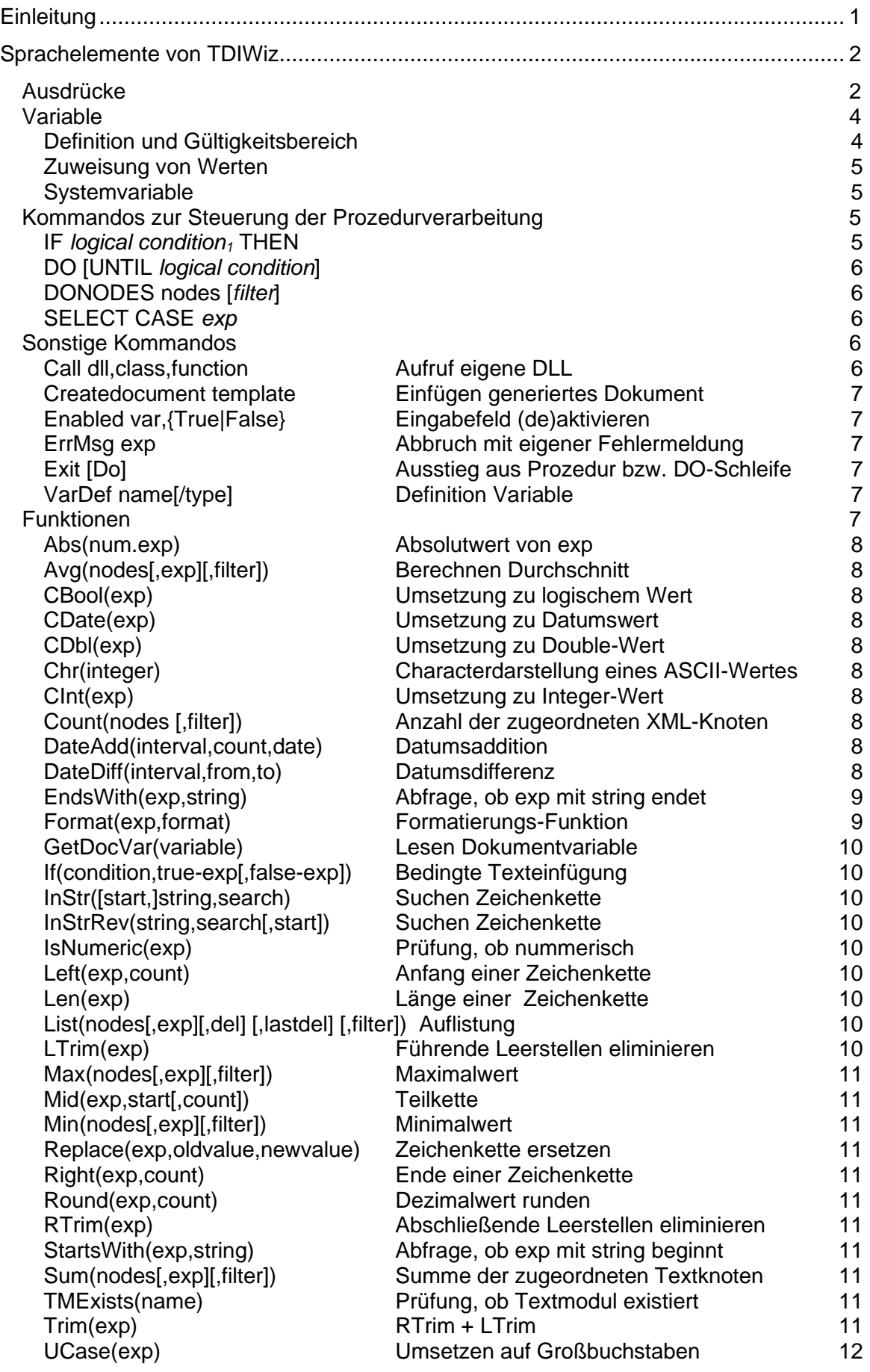

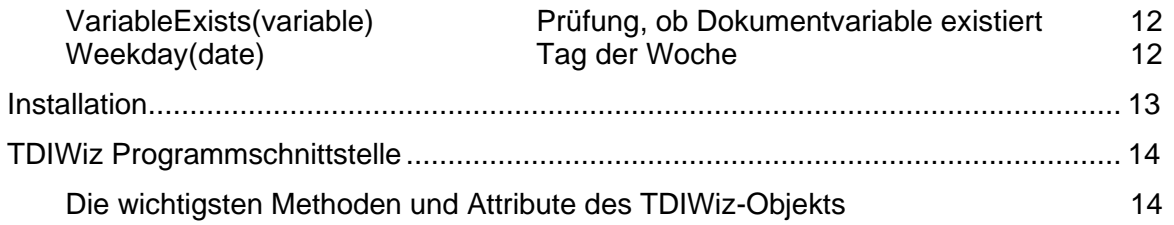

# **Einleitung**

Für die meisten zu generierenden Dokumente findet man mit den Grundfunktionen von TDIWiz sein Auslangen. Es kommt aber auch vor, dass diese doch nicht reichen bzw. dass beim Design der Inputdaten auf die Struktur einzelner Vorlagen eingegangen werden müsste.

Um auch diese Anforderungen einfach und leicht wartbar abdecken zu können, steht die Möglichkeit zur Verfügung, Inhalte durch Prozeduren (z.B. Rechenfunktionen, Fallunterscheidungen, etc.) zu generieren.

In diesem Handbuch werden die dazu verfügbaren Sprachelemente und Funktionen beschrieben.

Zusätzlich werden in einem Kapitel die von der TDIWiz-Anwenderprogrammschnittstelle (API) unterstützten Methoden und Attribute beschrieben.

Für Hinweise auf Fehler in diesem Handbuch, die uns trotz aller Sorgfalt möglicherweise unterlaufen sind, sind wir sehr dankbar!

Sklenar GmbH SoftwareSolutions Anton Baumgartner-Str. 44/C7/191 A-1230 Wien

E-Mail: [info@sklenar.at](mailto:info@sklenar.at)

# **Sprachelemente von TDIWiz**

Dieses Kapitel ist **nur dann** von Bedeutung, wenn **bedingte** Textteile oder **Prozeduren** verwendet werden!

# *Ausdrücke*

Ausdrücke dienen zur Angabe von Parameterwerten bei Kommandos, Funktionsaufrufen und logischen Bedingungen

### **Ausdruck:**

# *exp<sup>1</sup> [ & exp2] ... [ & expn]*

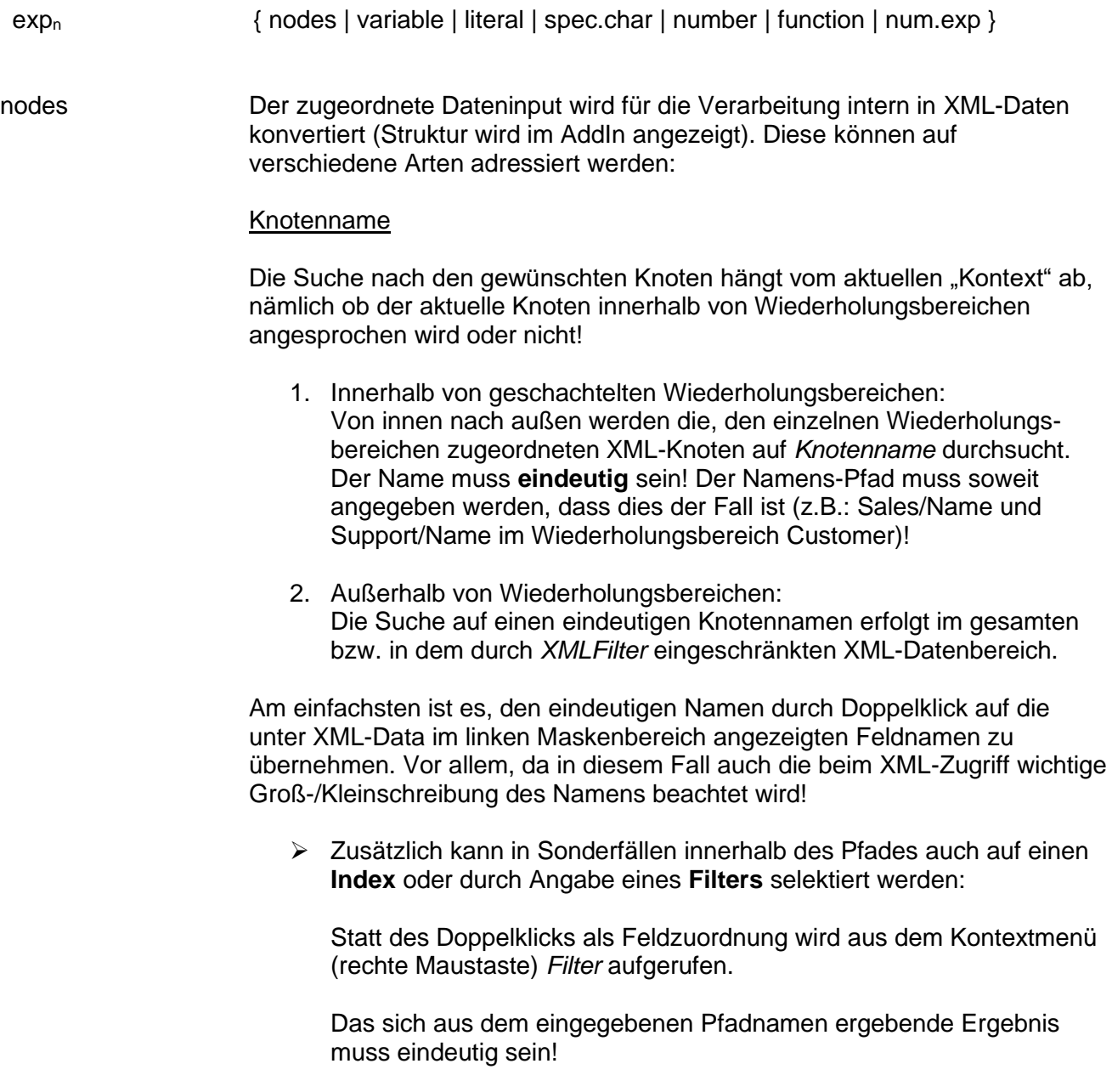

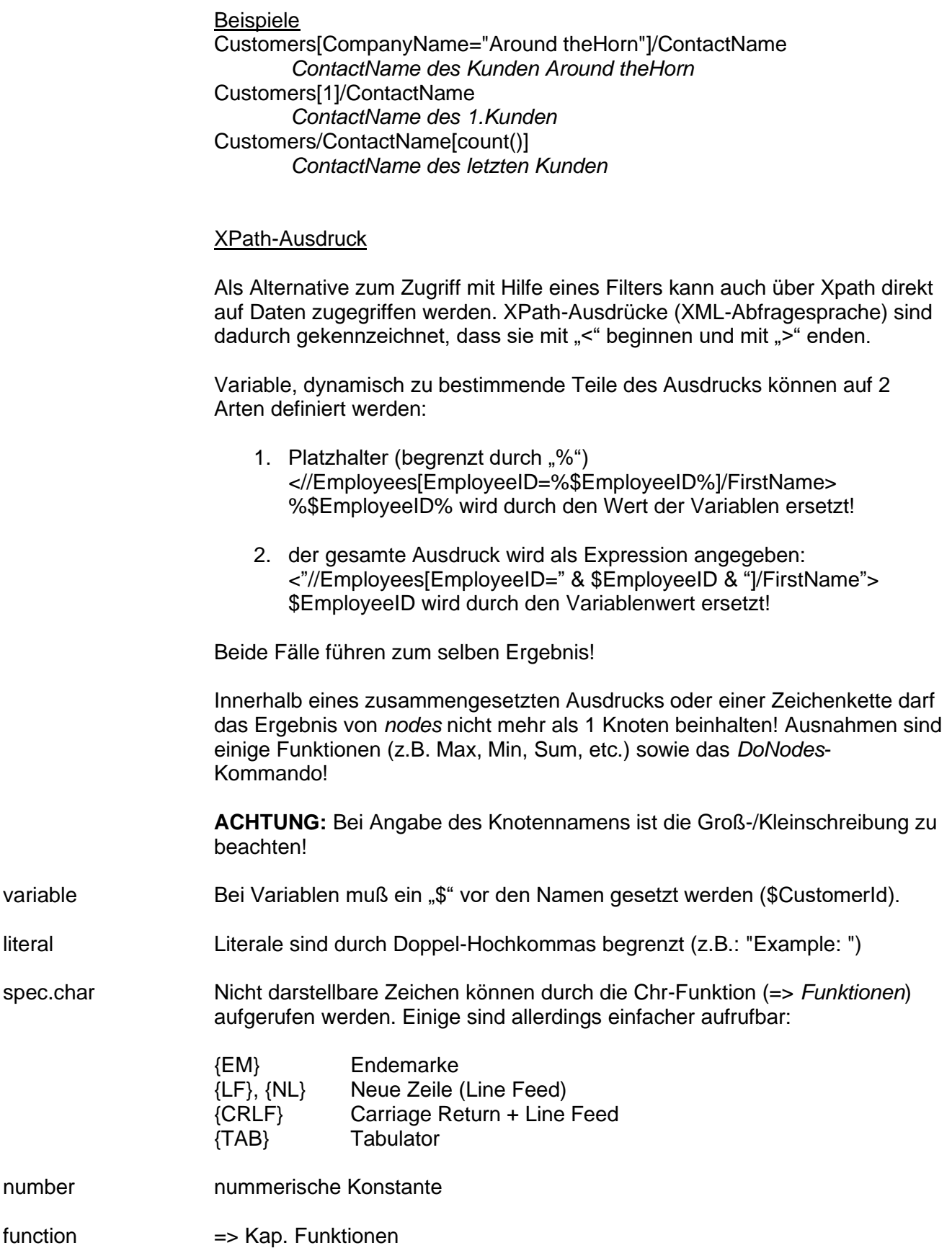

num.exp Nummerische Werte, die durch Datenfelder, Variable, Zahlen oder Funktionswerte repräsentiert werden, verknüpft durch die Operatoren +, -, \* und /. Durch das Setzen von Klammern kann die Reihenfolge der Abarbeitung beeinflußt werden!

### **Logische Bedingung:**

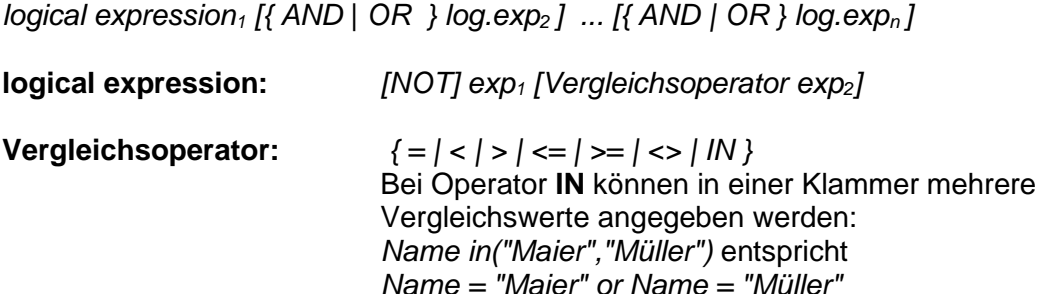

### *Variable*

Variable stellen vor allem eine Möglichkeit dar, durch Anwender oder auch vom aufrufenden Programm her steuernd in die aktuelle Verarbeitung einzugreifen! Zusätzlich können damit zwischen den Prozeduren und logischen Bedingungen Informationen ausgetauscht werden.

#### **Definition und Gültigkeitsbereich**

Die Definition einer Variablen erfolgt entweder über die *SetVariable*-Methode des TDIWiz-Objekts, als Eingabevariable (=> Anwenderhandbuch) oder innerhalb einer Prozedur durch das Kommando

#### *Vardef name1[/type1][,name2[/type2]] .. [,namen[/typen]]*

*name* eindeutige Bezeichnung

*type* C(haracter; Standard), N(umeric), D(ate), B(oolean), I(nteger)

#### Gültigkeitsbereich:

- Vom aufrufenden Programm mittels *SetVariable* definierte Variable und Eingabevariable behalten bis zum Ende der Verarbeitung ihre Gültigkeit.
- In der Startprozedur definierte Variable bleiben für das aktuelle Element (einzelner Serienbrief oder gesamte Verarbeitung) erhalten.
- In sonstigen Prozeduren definierte Variable werden am Ende der Prozedur wieder frei gegeben!

**ACHTUNG:** Der Variablenname muss eindeutig sein! Die Definition einer bereits vorhandenen, noch gültigen Variablen führt zu einem Fehler!

# **Zuweisung von Werten**

Die Zuweisung eines Wertes an eine Variable kann erfolgen durch

- 1. das aufrufende Programm durch die Methode *SetVariable*
- 2. direkte Zuweisung *\$variablename = exp*

### **Systemvariable**

Einige Variable stehen auch ohne Definition zur Verfügung. Die Namen dieser "Systemvariablen" dürfen für eigene Variable nicht verwendet werden:

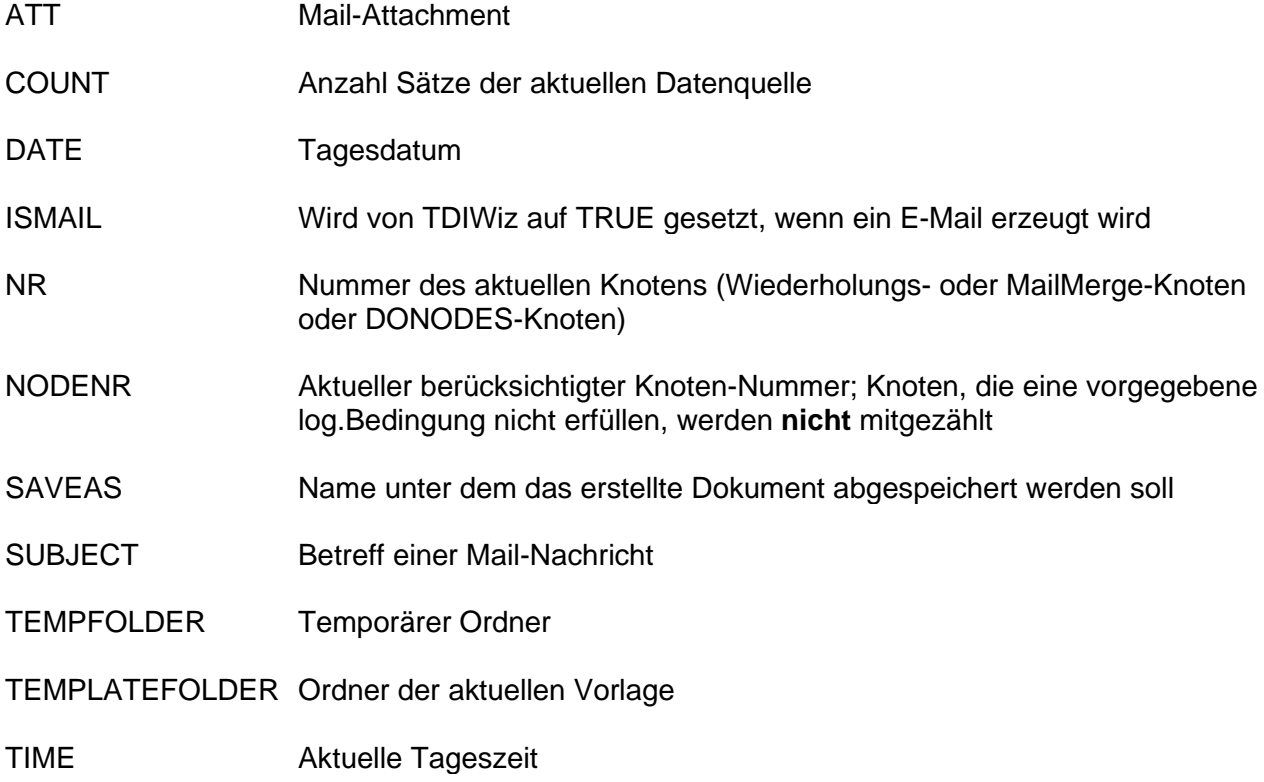

**WICHTIG** Falls die Textdatei *TDISystemVariable.txt* im Setup-Ordner existiert => für jeden Eintrag, der nicht einer Systemvariablen entspricht, wird eine Variable erzeugt!

*Format: varname [Wert]*

# *Kommandos zur Steuerung der Prozedurverarbeitung*

Innerhalb von Prozeduren kann mit Hilfe von Kommandos der logische Ablauf der Verarbeitung gesteuert werden:

**IF** *logical condition<sup>1</sup>* **THEN ... [ELSEIF** *logical condition<sup>n</sup>* **THEN] ... [ELSE]**

#### **... END IF**

Sobald eine *logical condition* erfüllt ist, werden die dahinter stehenden Befehle ausgeführt. Wenn keine Bedingung erfüllt ist, wird der ELSE-Zweig durchlaufen.

**DO [UNTIL** *logical condition***] ...**

**LOOP [WHILE** *logical condition***]**

Die zwischen DO und LOOP liegenden Befehle werden in einer Schleife immer wieder abgearbeitet, bis eine UNTIL-Bedingung erfüllt ist, eine WHILE-Bedingung nicht mehr erfüllt ist oder die Routine mit **EXIT DO** verlassen wird.

**DONODES nodes [***filter***] ...**

# **NODESLOOP**

Die zwischen DONODES und NODESLOOP liegenden Befehle werden in einer Schleife für alle der mit *nodes* definierten Knoten abgearbeitet. Durch **EXIT DONODES** kann die Routine vorzeitig verlassen wird.

**SELECT CASE** *exp* **CASE {** *value1..[,valuen]* **} ...** [**CASE {** *value1..[,valuen]* **}] ...** [**CASE { ELSE }] ... END SELECT**

Sobald ein CASE-Value dem Wert von *exp* entspricht, werden die dahinter stehenden Befehle ausgeführt. Wenn keine Bedingung erfüllt ist, wird der ELSE-Zweig durchlaufen.

# *Sonstige Kommandos*

Kommandos werden als eigene Prozedur-Zeile angegeben.

# **Call dll,class,function Aufruf eigene DLL**

Die DLL *dll* mit der Klasse *class* und der Funktion *function* wird aufgerufen. Bei dll kann die Endung ".dll" weggelassen werden, wird kein Pfad angegeben, so wird der Installationsordner angenommen!

Übergabeparameter:

1. TDIWiz-Variable als Xml.XmlDocument <Variables>

> <Variable1>Inhalt1</Variable1> <Variable2>Inhalt2</Variable2>

……… </Variables>

- 2. Schema der Eingabedaten
- 3. Eingabedaten als XmlDocument

Durch Änderung der Variablen bzw. durch das Hinzufügen von Variablen können Informationen an die aufrufende Prozedur übergeben werden.

### Beispiel: Call Testprogram,Component,Testfunction

#### **Createdocument template Einfügen generiertes Dokument**

Die angegebene Vorlage wird verarbeitet, das Ergebnisdokument (ohne Kopf- und Fußteil) an der aktuellen Position eingefügt. Sonstige Textzeilen der Prozedur werden ignoriert.

Wenn die Zieladresse ein Bild-Inhaltssteuerelement ist, wird die 1. Seite des Ergebnisdokuments (samt Kopf- und Fußteil) im JPG-Format eingefügt.

### **Enabled var,{True|False} Eingabefeld (de)aktivieren**

Dieses Kommando ist nur innerhalb einer Variableneingabe-Prozedur möglich und steuert die Möglichkeiten der Eingabemaske. Es können damit Eingabefelder deaktiviert (False, 0) und wieder aktiviert (True, 1, -1) werden.

### **ErrMsg exp Abbruch mit eigener Fehlermeldung**

Die TDIWiz -Verarbeitung wird mit der Fehlermeldung *exp* abgebrochen. Innerhalb einer Variableneingabe-Prozedur führt es nur zu einer Fehlermeldung.

# **Exit [Do] Ausstieg aus Prozedur bzw. DO-Schleife**

# **VarDef name[/type] Definition Variable**

Die Variable *name* vom Typ *type* (Std.= C(haracter)) wird definiert.

Beispiel: vardef richtig/b \$richtig=true

**ACHTUNG:** Zeilen, die mit einem einfachen **Hochkomma (')** beginnen, werden als **Kommentar** interpretiert! Kommentare können aber auch am Ende einer Kommandozeile angefügt werden.

# *Funktionen*

TDIWiz besitzt ein Vielzahl eingebauter Funktionen, die dem Administrator seine Arbeit erleichtern sollen. Jede Funktion gibt einen Wert (Zeichenkette, Zahl, logischer Wert) als Ergebnis zurück.

Einige der Funktionen existieren in ähnlicher Form auch in VBA (Visual Basic for Applications). Funktionen können in Ausdrücken innerhalb von Prozeduren und logischen Bedingungen angegeben werden.

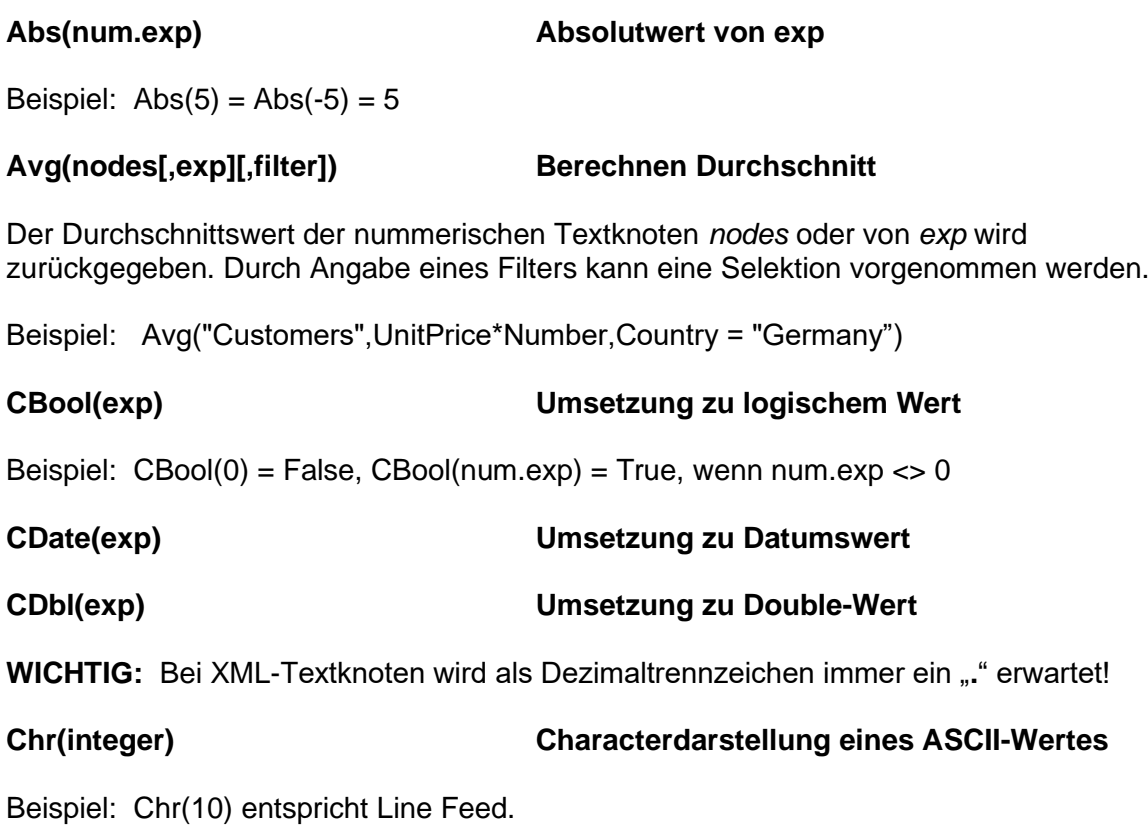

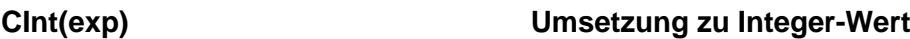

Wenn *exp* keinen ganzzahligen Wert darstellt, wird das Ergebnis gerundet!

#### **Count(nodes [,filter]) Anzahl der zugeordneten XML-Knoten**

Die Anzahl der Knoten *nodes* wird zurückgegeben. Bei fehlender Angabe eines Knotens, wird die Knotenanzahl des aktuellen Wiederholungsbereichs oder der aktuellen DONODES-Schleife zurückgegeben. Durch Angabe eines Filters kann eine Selektion vorgenommen werden.

*Beispiel: Count("Customers",Country="Germany")* ergibt die Anzahl deutscher Kunden

# **DateAdd(interval,count,date) Datumsaddition**

interval => VBA

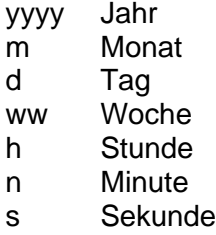

# **DateDiff(interval,from,to) Datumsdifferenz**

Interval => DateAdd

# **EndsWith(exp,string) Abfrage, ob exp mit string endet**

Ergibt **True**, wenn *exp* mit *string* endet, sonst **False**.

# **Format(exp,format) Formatierungs-Funktion**

Bei der Formatierung wird unterschieden:

1. Datumswert (*format* beginnt mit *(D)*)

Beispiele mit dem Datumswert 28.08.2018 19:10:15

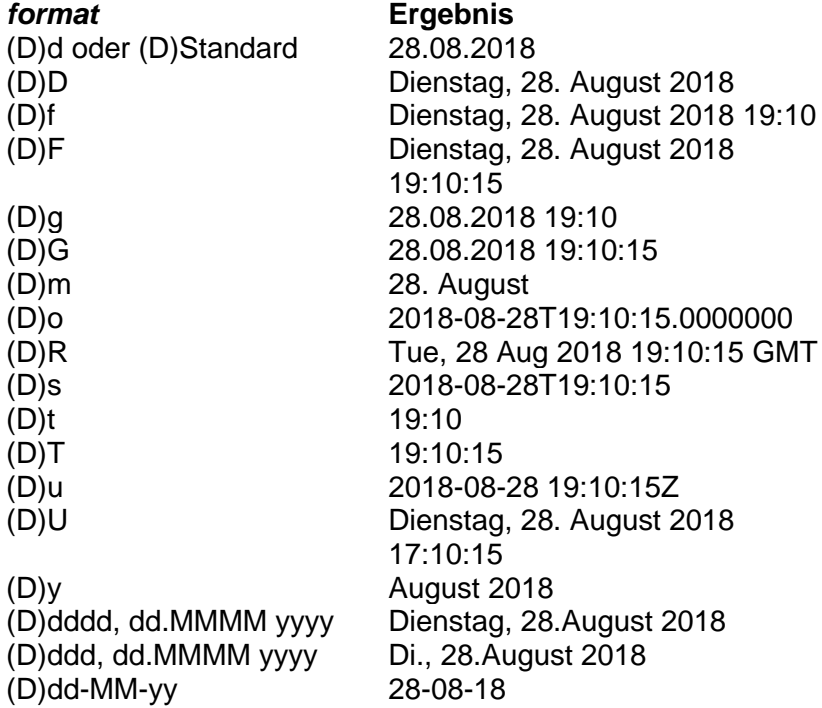

2. Nummerischer Wert

Beispiele mit dem nummerischen Wert 1234567,8;

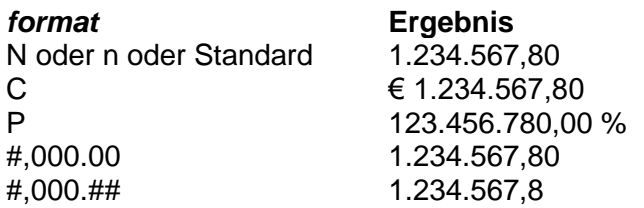

Die Formatierung erfolgt im Prtogramm mit der ToString-Methode.

3. Logischer Wert (*format* beginnt mit *=*)

Die Formatierungsanweisung ist in diesem Fall ausnahmsweise **ohne** Hochkommas anzugeben und muss mit "=" beginnen. "True"- und "False"-Strings sind durch "/" zu

trennen. Falls noch eine dritte Zeichenkette – wiederum durch "/" getrennt – angegeben wurde, so kommt diese zum Tragen, falls es sich nicht um einen logischen Wert handelt!

Beispiel: *Format(IsCorrect, =correct/incorrect)* => in Abhängigkeit davon, ob der Textknoten *IsCorrect* den logischen Wert wahr oder falsch hat, ist das Funktionsergebnis "*correct*" bzw. "*incorrect*"!

### **GetDocVar(variable) Lesen Dokumentvariable**

Der Wert der gewünschten WORD-Dokumentvariablen wird übergeben. Existiert die Variable nicht, so wird ein Leerstring übergeben!

### **If(condition,true-exp[,false-exp]) Bedingte Texteinfügung**

Mit dieser Funktion kann abhängig von einer logischen Bedingung Text erzeugt werden.

Beispiel: "Sehr geehrte" & If(Sex="M","r Herr "," Frau ") & ContactName & "!" ergibt eine Briefanrede. If-Funktionen können auch mehrstufig sein!

### **InStr([start,]string,search) Suchen Zeichenkette**

Wenn die Suchzeichenkette *search* in *string* ab der Position *start* (Std.: 1) enthalten ist, gibt die Funktion als Ergebniswert die Position des 1.Zeichens zurück, sonst den Wert 0.

Beispiel: InStr("0123123","1") ergibt 2

#### **InStrRev(string,search[,start]) Suchen Zeichenkette**

Wie InStr, die Suche erfolgt aber in umgekehrter Richtung.

Beispiel: InStrRev("0123123","1") ergibt 5

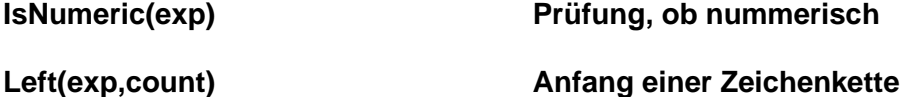

Beispiel: Left("12345",3) liefert als Ergebnis "123"

#### **Len(exp) Länge einer Zeichenkette**

#### **List(nodes[,exp][,del] [,lastdel] [,filter]) Auflistung**

Der Inhalt der Textknoten *nodes* wird gelistet. Zur Trennung wird *del* (Std.: ", ") eingefügt, vor dem letzten Element *lastdel*. Durch Angabe eines Filters kann selektiert werden.

Beispiel: *List("Customers",Name1 & "/" & PostalCode , ", ", " und ",Country = "Germany")* Die einzelnen Namen und Postleitzahlen werden übergeben, wobei vor dem letzten Element statt einem Komma " und " zur Trennung eingefügt wird!

#### **LTrim(exp) Führende Leerstellen eliminieren**

Beispiel: LTrim(" abc") ergibt "abc"

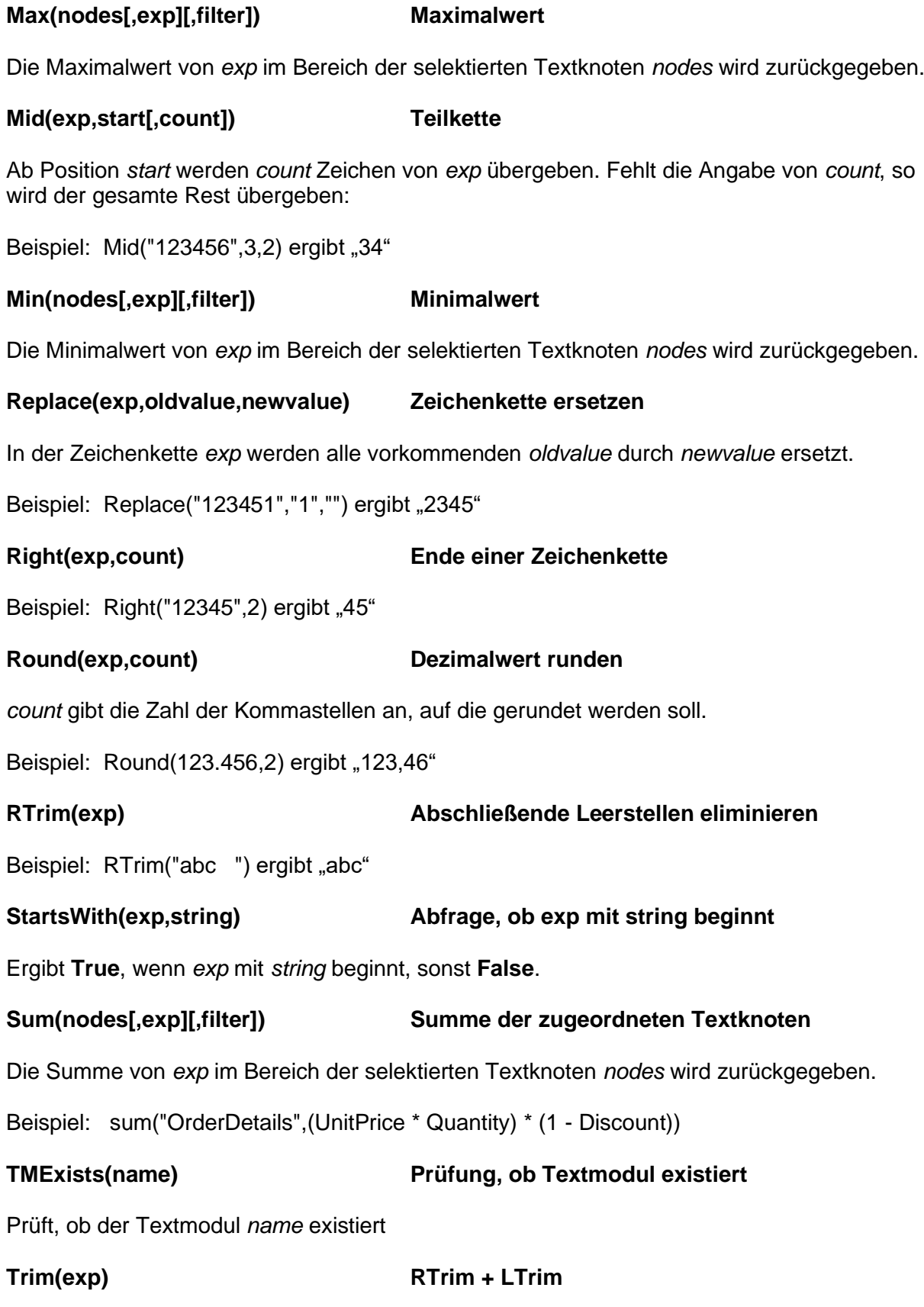

Sowohl führende und als auch abschließende Leerstellen werden eliminiert.

Beispiel: Trim(" abc ") ergibt "abc"

# **UCase(exp) Umsetzen auf Großbuchstaben**

Beispiel: UCase("abcd") ergibt "ABCD"

# **VariableExists(variable) Prüfung, ob Dokumentvariable existiert**

Ergibt **True**, wenn die TDIWiz-Variable *variable* existiert, sonst **False**.

#### **Weekday(date) Tag der Woche**

Gibt den Wochentag von *date* als Ziffer zurück:

 $1 =$ Sonntag  $2 =$  Montag 3 = Dienstag  $4 =$  Mittwoch 5 = Donnerstag  $6$  = Freitag 7 = Samstag

Beispiel: weekday("19.10.2015") ergibt 2 (= Montag)

# **Installation**

Die Installations-Zip-Files sind entweder *TDIWizSetup Client 2.2.0.exe* oder *TDIWizSetup Server 2.2.0.exe*.

**Wichtig:** Zur Installation das Setup-Programm als Administrator aufrufen!

Voraussetzung für den Einsatz von TDIWiz ist das .NET-Framework 4.5.

Die Installation erfolgt standardmäßig im Sub-Ordner "\Sklenar\TDIWiz" des Programmordners.

Folgende Bibliotheken/Dateien werden u.a. bei der Installation übernommen:

### *Systembibliotheken*

TDIWiz benötigt einige Systembibliotheken (z.B. Interop-DLL für Word bei AddIn, etc.). Bei der Installation werden diese in den Installationsordner übernommen.

### *Text.Data.Integration.Wizard.dll + Resources-DLL*

Verarbeitungskomponente; wird immer benötigt und in den Installationsordner übernommen.

### *TDIWizAddIn.dll samt zugehöriger Dateien (nur bei Client-Setup)*

Word-Addin, das zum Aufruf des Administrations-Aufgabenbereichs dient und im Administrator-Setup enthalten ist. Nur ab MS Word 2007 und nur mit der 32-Bit Version nutzbar!

#### **Diverses**

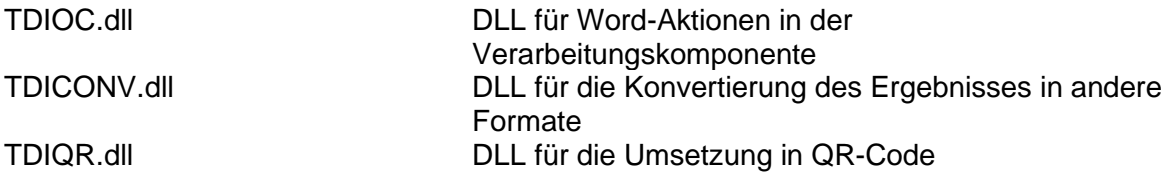

Die Deinstallierung von TDIWiz muss über die Systemverwaltung aufgerufen werden.

**WICHTIG** Zur Nutzung der Textmodul-Funktion muss im Installationsordner die Datei *TDIDBConnection.ini* mit DB-Verbindungsdaten zu einer Datenbank existieren, die die Tabelle TDITextModules enthält! Der Download *TDIWiz Testvorlagen* enthält sowohl ini-Datei (muss in den Installationsordner kopiert werden) als auch eine Access-DB mit einer Textmodul-Tabelle. Diese könnte natürlich auch aber in eine SQL-Server-DB übernommen werden.

# **TDIWiz Programmschnittstelle**

Die eigentliche Arbeit, die Erstellung neuer Dokumente oder E-Mails, wird durch die TDIWiz-Komponente erledigt, einer .NET-DLL. Als Aufruf-Parameter werden nur die Angabe des Musterdokuments sowie der Input-Daten benötigt! Im Sonderfall, dass nur Variable zur Erstellung des neue Dokuments genutzt werden, kann auch die Angabe der Input-Daten entfallen.

Da MS Word für die Verarbeitung nicht benötigt wird, kann TDIWiz auch serverseitig genutzt und problemlos in Browser-basierte Applikationen integriert werden.

Das erstellte Dokument hat wieder das Word-Format. Durch Angabe im Feld "Speichern unter" der Eigenschaftsmaske kann aber eine Umsetzung in andere Formate (z.B. PDF, XPS, HTML, etc.) bewirkt werden. Am Client erfolgt die Konvertierung über MS Word, am Server oder bei speziellen Formaten (z.B. PNG, JPEG) hingegen über die Fremdsoftware Gembox!

Die nachfolgenden Beispiele sind in VisualBasic dargestellt!

**ACHTUNG:** Zuvor ist es unbedingt notwendig einen Verweis auf die .NET-DLL *Text.Data.Integration.Wizard.dll* zu erstellen!

Durch

# *Dim tdiwiz As New TDIWiz.Component*

wird ein TDIWiz-Objekt erzeugt, dessen Methoden und Attribute angesprochen werden können.

# **Die wichtigsten Methoden und Attribute des TDIWiz-Objekts**

Beim Aufruf von TDIWiz stehen die Funktionen **CreateDocument** und **SetVariable** zur Verfügung:

# *tdiwiz.CreateDocument(Template[, SaveAs])*

*oder*

# *tdiwiz.CreateDocument(Dokument[, SaveAs])*

Die angegebene Dokumentendatei *Template* oder das Dokumentenobjekt *Dokument* wird mit den Daten befüllt, die bei der Vorlagendefinition oder direkt beim Aufruf über das Attribut **Data** (Name der Datenquelle oder XML-Daten als Zeichenkette) zugeordnet wurden.

Das Ergebnisdokument wird unter *SaveName* abgespeichert oder als Objekt zurückgegeben, wobei der Dateityp (docx, dotx) **nicht** geändert wird!

Durch Angabe des Attributs *XMLFilter* kann im Xpath-Format eine **Einschränkung** der XML-Eingabedaten und damit eine einfachere Adressierung erreicht werden (z.B.: //Customers[CustomerID='BERGS']).

Mit **Dokument** wird ein WordprocessingDocument-Objekt übergeben. Man erhält damit die Möglichkeit, auch Vorlagen, die außerhalb des Filesystems abgespeichert sind (z.B. Sharepoint-Dokumente) in Verbindung mit TDIWiz zu nutzen. Das übergebene Objekt enthält anschließend das Ergebnisdokument!

*CreateDocument* gibt einen Boolean-Wert zurück, der anzeigt, ob die Verarbeitung ohne Fehler durchgeführt werden konnte. Im Fehlerfall enthält das Attribut *ErrDescription* die Beschreibung des Fehlers.

# *tdiwiz.SetVariable VariableName, [VariableType], VariableValue)*

Durch diese Methode können Variablenwerte an TDIWiz übergeben werden:

Als Standardtyp (=> Kap. Variable!) wird "C" (Zeichenkette) angenommen.

**ACHTUNG:** Das **Setzen** der **Attribute** und **Variablen** muss **vor** dem *CreateDocument*-Aufruf erfolgen!

# **Beispiel für den Aufruf von** TDIWiz **(VisualBasic-Code):**

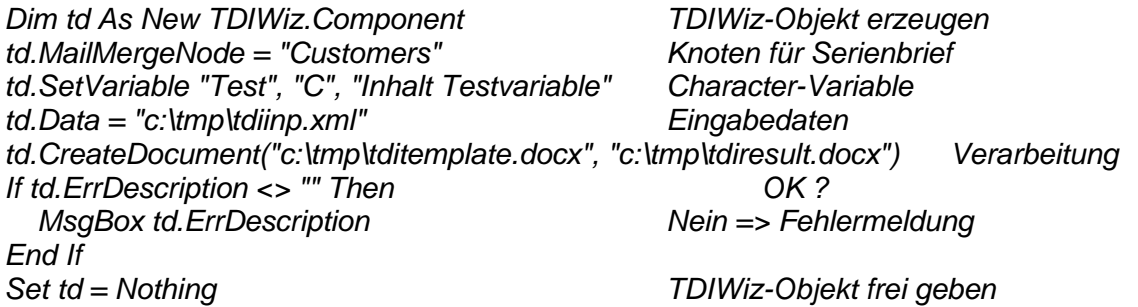

Zusätzlich stellt das TDIWiz-Objekt folgende Attribute und Methoden zur Verfügung:

# *SetXMLParameters(WPDocument, XMLSchema, XMLData) oder*

#### *SetXMLParameters(Name, XMLSchema, XMLData)*

Der angegebenen Vorlage (Datei oder Word-Objekt) werden Schema und Daten hinzugefügt. Damit kann die Vorlage völlig entkoppelt vom Zugriff auf entfernt liegende Daten designt und getestet werden.

*ClearXMLParameters(WPDocument) oder ClearXMLParameters(Name)* Im Dokument abgespeicherte Daten werden wieder entfernt.

# *RefreshTextmodules(WPDocument)*

*oder*

# *RefreshTextmodules(Name)*

Im angegebenen Dokument (File oder Objekt) werden enthaltene Textmodule aktualisiert.

# *ErrDescription*

**Fehlertext** 

### *TDIDBConnection*

Connection-String zur TDIDB-Datenbank (Textmodule)

# *Logging*

Wie im Fehlerfall wird generell, die Vorlage samt den aktuellen Daten und den verwendeten Variablen als Word-Dokument im Sub-Ordner TDIWiz des Temp-Ordners (Suche auf %temp% im Explorer) unter dem Namen **TDITemplate[vorlagenname][.fehlercode].docx** abgespeichert. Diese Datei hilft uns im Fehlerfall oder bei falschem Ergebnis bei der Analyse ohne Zugriff zum betroffenen Rechner zu benötigen!

### *MailMergeNode*

Angabe des Knotens, auf dem ein Serienbrief oder -Mail basiert (z.B. Customers, wenn für jeden Kunden ein Brief erstellt werden soll).

### *MailMergeCondition*

Bedingung unter der der einzelne Serienbrief erstellt werden soll.

# *NoForms*

Eingabevariable sollen nicht über eine Bildschirmmaske abgefragt werden. Sinnvoll bei Server-Programmen um zu verhindern, dass eventuell nicht an der Programmschnittstelle übergebene Variable zu einem Problem führen!

In Verbindung mit dem Versenden von E-Mails gibt es noch die folgenden Attribute

MailAddress – entweder Feldname oder direkte Angabe der Mail-Adresse Subject - Betreff MailAttachments – Angabe der angehängten Dateien (durch Komma getrennt) MailCC - CC MailBcc - Bcc NumberOfMails - gibt die Anzahl der erstellten E-Mail zurück NoMailAddress – Anzahl der Serienelemente, für die keine Mail-Adresse existiert OnlyDraft – die erstellte E-Mail wird in den Outlook-Entwurfsordner gestellt (nur Client!) ReadReceiptRequested – Lesebestätigung anfordern Nur beim Versenden über SMTP (Serverversion): **SMTPCredentials SMTPSLL SMTPPort**